**Associazione RegionaleCIOFS – FP SICILIA Sede di Pietraperziawww.ciofpietraperzia.it**

## Glossario grafica

A cura del formatoreLuigi Salemi

## Intestazione-Header

- Crea in Photoshop un nuovo documento con **sfondo trasparente** di dimensioni 750x150 px <sup>e</sup> risoluzione 72 pixel/pollice
- Realizza al suo interno un rettangolo con i bordi arrotondati
- Tale rettangolo deve avere una colorazione sfumata con 2 colori

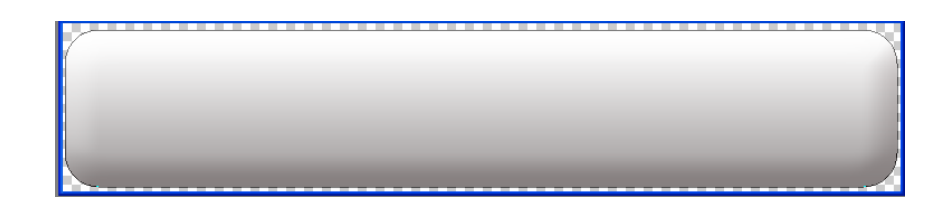

• Inserisci al suo interno un **rettangolo che abbia l'effetto ombra interna**

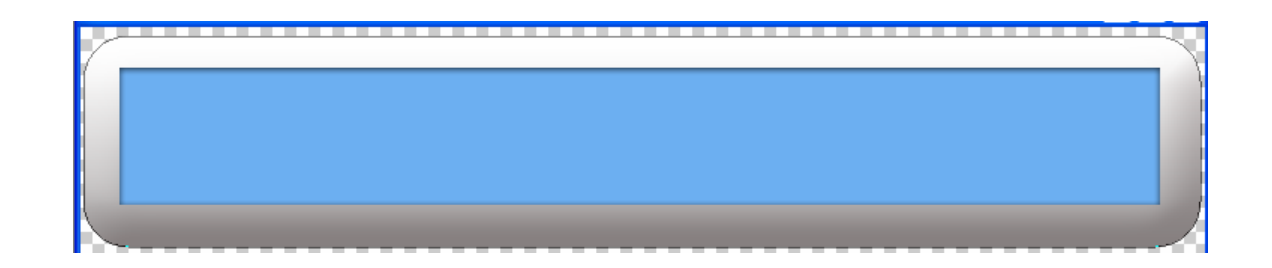

• Inserisci il testo "GLOSSARIO DI GRAFICA" che ha un effetto ombra esterna

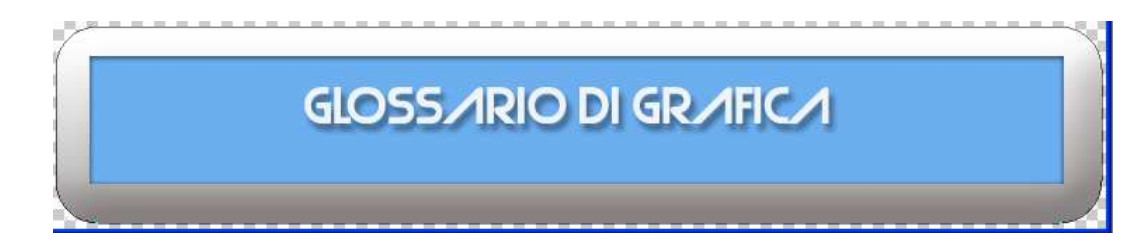

• Aggiungi un effetto riflesso al testo in modo da farlo rivedere ribaltato sotto il testo originale

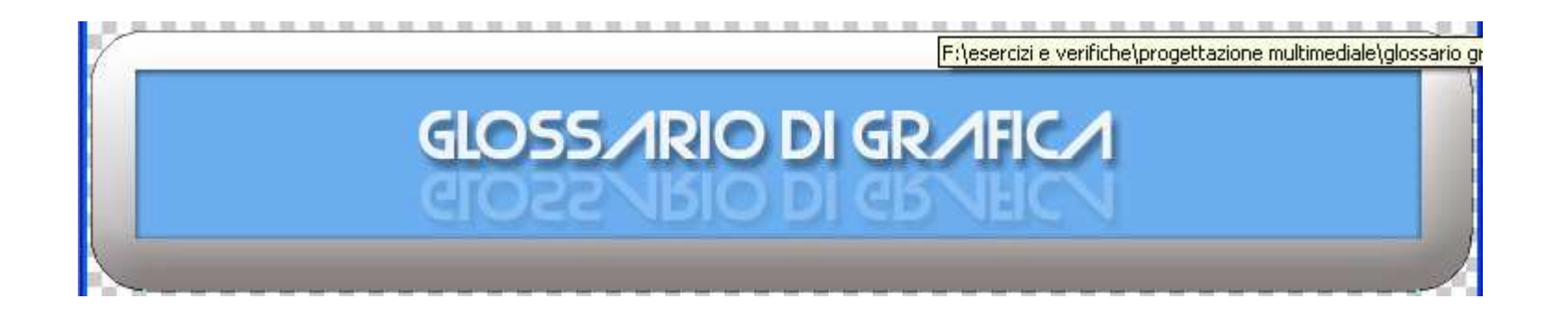

• Aggiungi al testo con riflesso un effetto ombra esterna